## **Как оплатить заказ с помощью банковской карты**

После оформления заказа вы попадете на страницу оплаты в сервисе «Яндекс.Деньги».

1) Введите данные банковской карты: номер, срок действия и 3 цифры с оборотной стороны (код CVV/CVC).

На указанный при оформлении заказа e-mail придет уведомление о совершенной операции.

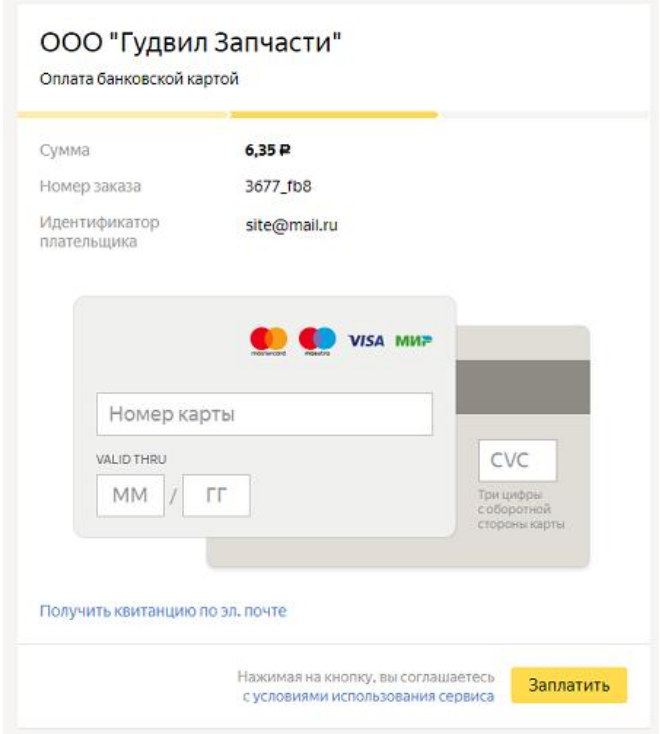

2) Если для Вашей карты включена дополнительная защита 3-D Secure, вы будете перенаправлены на сайт банка для подтверждения платежа.

3) После подтверждения операции на сайте банка, вы будете направлены на страницу с информацией о совершении платежа.

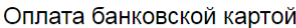

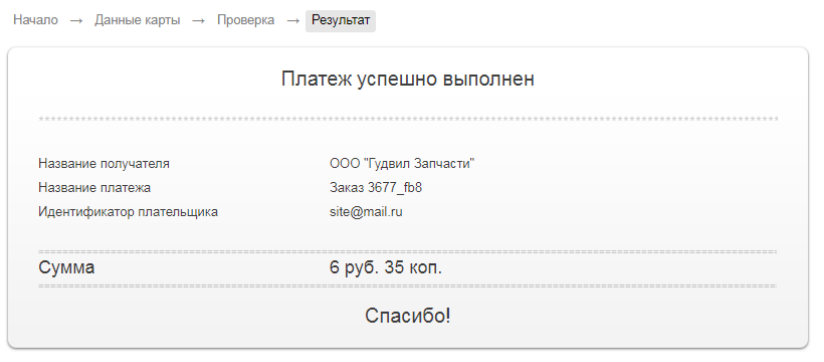

→ Перейти на сайт магазина

3) Оплата произведена. Чтобы вернуться в магазин, нажмите на ссылку "Перейти на сайт магазина" под чеком.